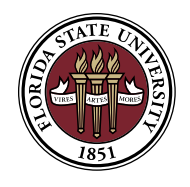

FLORIDA STATE UNIVERSITY PANAMA CITY *Office of Student Affairs Military & Veteran Benefits*

## Instructions for the Department of Veterans Affairs Education Benefits (eBenefits)

## For Chapter 33 Post 9/11 Veterans Only

Please read completely before proceeding to eBenefits.

- 1. First-time VA education benefits users must bring proof of application for VA Education Benefits (or if you are not a first-time user, you may print your last Education Benefits Estimate Statement mailed to you from the VA) to Marci Davis in the Office of Student Affairs, Military & Veteran Benefits, Barron 210, FSU Panama City.
- 2. Go to eBenefits.va.gov. Select either the Log in (if you are registered) or Register (first-time user) button on the top of the webpage. If you receive a security warning message please follow these steps:
	- Click I understand the risk
	- Then Add exception
	- Last Confirm security exemption
- 3. At the next screen you will create your DS log-on today. Answer the questions and begin Basic Registration Level 1.
- 4. Once complete, you will be asked to upgrade your account.
	- Click  $\rightarrow$  Yes and go through Remote Proofing
- 5. When finished with proofing, go to eBenefits.
	- Click View My Status
- 6. From there you should be able to view and print your Post 9/11 GI Bill enrollment information, which will act as your Certificate of Eligibility (COE).
- 7. If you cannot complete steps  $7 9$ , try logging out and logging back into the website. Be sure to make a note of your Username and Password.

Contact: Marcie Davis FSU Panama City Student Affairs Military & Veteran Benefits, Barron 210 VA Certifying Official Phone (850) 770-2173 FAX: (850) 747-5434 Email mailto: mdavis@pc.fsu.edu

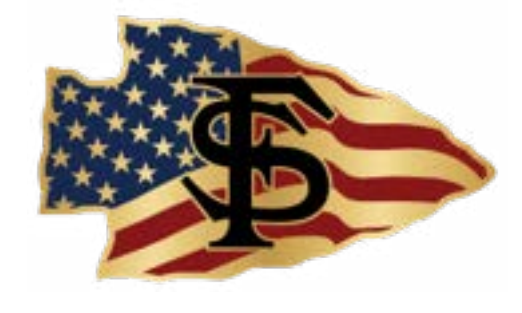